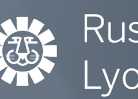

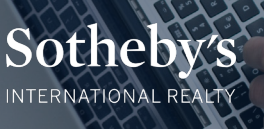

# HNOLOGY QUICK START GU

#### **Submitting Paperwork to Your Office Submitting Paperwork to Your Office Please submit all paperwork to the appropriate office email address below. All paperwork must be submitted in a Submitting Paperwork to Your Office**

Please submit all paperwork to the appropriate office email address below. All paperwork must be submitted in a **PDF format and include the appropriate subject line. ALL LISTING PAPERWORK ALL LEASE/SALES CONTRACTS** PDF format and include the appropriate subject line. **PDF format and include the appropriate subject line.**

# ALL LISTING PAPERWORK THE STATE SERVICE ON TRACTS AND ALL LEASE/SALES CONTRACTS

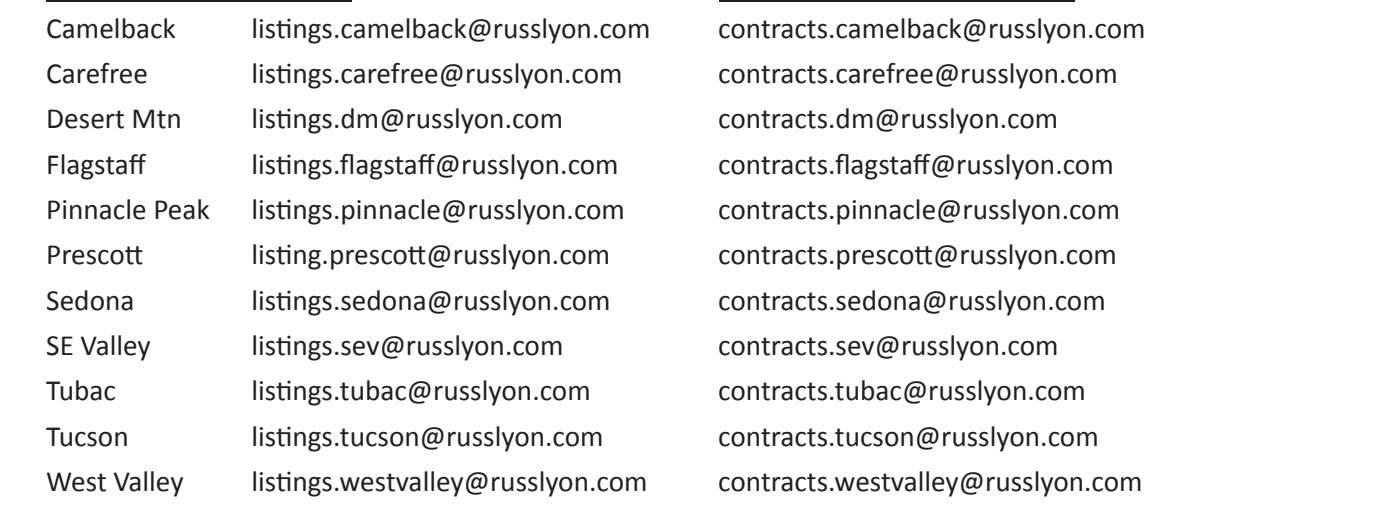

#### These email addresses will automatically send your paperwork to the appropriate person. Please use these email addresses for all correspondence. **All NEW listing/lease/sales contracts must include the appropriate information sheet. These information**  addresses for all correspondence.

### All NEW listing/lease/sales contracts must include the appropriate information sheet. **All NEW listing/lease/sales contracts must include the appropriate information sheet. These information**

- **•** New Listing Contract (Sale) LISTING INFORMATION SHEET **•** New Listing Contract (Sale) – LISTING INFORMATION SHEET
	- New Listing Contract (Lease) LEASE LISTING INFORMATION SHEET
	- New Lease Contract LEASE CONTRACT INFORMATION SHEET
	- New Sales Contract SALE INFORMATION SHEET
	- **•** Referral Information Sheet

#### ALWAYS include the following in the SUBJECT line of your email for your initial submission. In addition to any 1. Type of document of the state of document of the state of the state of the state of the state of the state o 1. The property address, including street and complete the street  $\frac{1}{2}$ **hatabool includes health included include** *n* **included included included included included included included included included include included included included included included inc**

- 1. Type of document(s)
- 1. Type or document(s)<br>2. The property address, including street # and city

 $N$ es:  $N$ Examples:

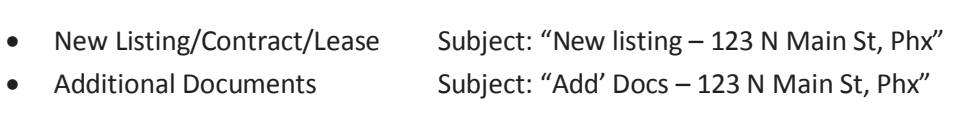

Additional Document  $S$ ubject: "Aud" DOCS – 123 N Main St, Phx"  $\bullet$ Listing Status Change Subject: "Price Change – 123 N Main St, Phx"

*"We are an inspired family relentlessly pursuing excellence in real estate and in life - our legacy since 1947"*

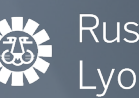

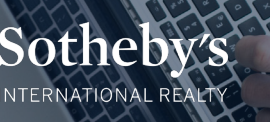

# INOLOGY QUICK START

#### **Links to all Russ Lyon Sotheby's International Realty systems available on:** https://connect.russlyon.com

All MLS system links now on this single page

An online Agent Orientation Video presented by Mike Balzotti is now available to supplement the system training you receive from your office manager and/or staff. Look for the link at the bottom of the connect.Russlyon.com page. **Agent Orientation Video presented by Mike Balzotti is now available to supplement the system of the system of the system of the system of the system of the system of the system of the system of** 

#### **Systems Temporary Passwords** training you receive from your office manager and or staff. Look for the link at the bottom of the bottom of the bottom of the bottom of the bottom of the bottom of the bottom of the bottom of the bottom of the bottom of

# **Email**

Login URL: https://mail.russlyon.com or gmail.com User Name: firstname.lastname@russlyon.com **Email** Password: Welcome123!

## **Sotheby's International Realty Member Site - Access**

User Name: firstname.lastname@sothebysrealty.com Password: Watch for email from Sotheby's International Realty with temporary password. Password will **Sotheby's International Realty Member Site** be good for 72 hours. If first password does not work, click "Forgot Password" link to generate a new one.

# ${\tt LuxuryRealEstate.com}$

An email with log-in information is sent as the agent is set up in the system

## **Placester (website)** An email with log-in information is sent as the agent is set up in the system **Tools, Training, and Applications**

#### **Placester (website)**

Lyon Connect > Marketing > Placester Website Request Form  $\mathcal{L}$ 

## **ToolKitCMA**

**Collateral Analytics** Trainers: Tom Newell (tom.newell@russlyon.com) or Mike Balzotti (mike.balzotti@russlyon.com)  $\mathcal{L}_\text{max}$  and  $\mathcal{L}_\text{max}$  and  $\mathcal{L}_\text{max}$  and  $\mathcal{L}_\text{max}$ Lyon Connect > Apps and Tools > ToolKit CMA

# $\blacksquare$ Collateral Analytics

**LeadRouter** Trainers: Tom Newell (tom.newell@russlyon.com) or Mike Balzotti (mike.balzotti@russlyon.com) Lyon Connect > Apps and Tools > LeadRouter Lyon Connect > Apps and Tools > Collateral Analytics

## Please contact Derek Zieder for information: derek.zieder@russlyon.com **LeadRouter**

**Upcoming Classes** Please contact Derek Zieder for information: derek.zieder@russlyon.com Lyon Connect > Apps and Tools > LeadRouter

# **Upcoming Classes** the registration. Com Email to access the registration for  $\alpha$

**flexMLS training or Transaction Desk & Authentisign Training** Must be logged in to russlyon.com Email to access the registration form  $\frac{1}{\sqrt{2}}$ Lyon Connect > Apps and Tools > One Stop

#### **flexMLS training or Transaction Desk & Authentisign Training**

Trainer: Tom Newell (tom.newell@russlyon.com) Trainer: Tom Newell (tom.newell@russlyon.com)

#### **Activepipe**

Trainer: Tom Newell (tom.newell@russlyon.com)

#### **Marketing Requests /Consultation**

Lyon Connect > Marketing > Metting Request Order Form